# How to complete your eLearning modules

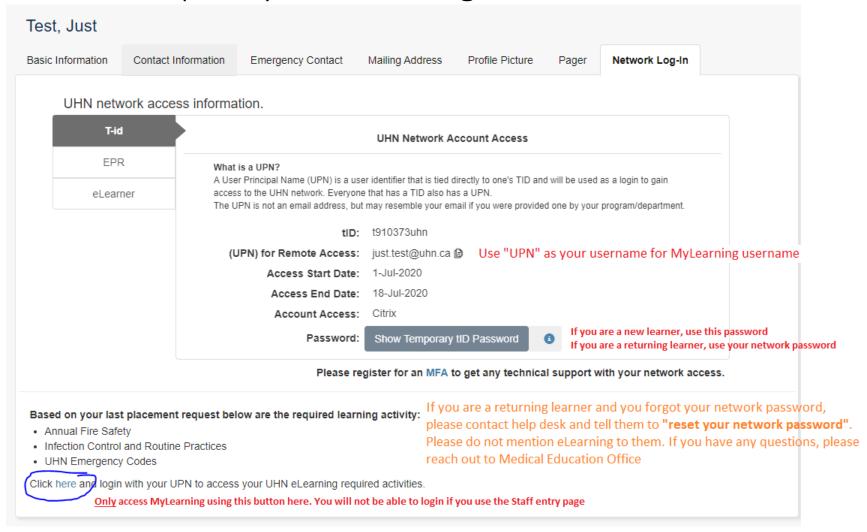

# SIGN IN PLEASE ENTER YOUR USERNAME AND PASSWORD. Username Password SIGN IN YOU WILL NOT BE ABLE TO LOG IN THROUGH THIS WEBPAGE AS A LEARNER. THIS IS ONLY FOR STAFF LOGIN. Clear cache and use the link in UMLearns to access Mylearning Forgot your password?

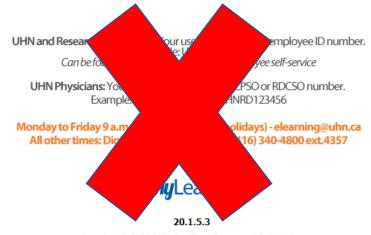

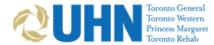

# Sign in with your organizational account

someone@example.com

Password

## Sign in

NOTE: When you are finished using your application you must Sign Out. Remember to close all browser windows to ensure you are fully signed out.

- By using this service, you agree to comply with and security policies and guidelines.
- To log into your account, enter your empassword. Click Sign in.
  - UHN: firstname.lastname@uhr
  - RMP: firstname.lastname@rg
  - Research: contact the RIS / sure of your ID.
  - Tearch: lastname.fir ontorehab.on.ca
  - Firstname.last ins.on.ca
- 3. P ve do n end using a public

## Forgot Your Pass

- If you have set by ork account for password reset using your mobile a you can reset it here: Microsoft Password Reset.
- If you are a Research user, visit the Research Intranet, navigate
  to Tools and select MyAccount Manage Your Network Account

200